Ȁема занятия: «Зачёт по теме «Создание примитивов на языке VRML»

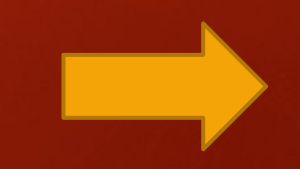

## Индивидуальная письменная работа по карточкам на местах.

#### **Карточка 1.**

Написать код – текст «Привет мир!» освещен сверху точечным источником освещения.

#### **Карточка 2.**

Написать код – текст «Мир,труд,май» освещен по оси у источником зеленого цвета.

#### **Карточка 3.**

Написать код – текст красного цвета «Информатика» снизу по оси у освещен любым осветителем.

#### **Карточка 4.**

Написать код – две точки с координатами 2,3,4 и 1,1,1 синего и красного цвета.

#### **Карточка 5.**

Написать код – точка с координатами 2,0,1 освещена точечным источником.

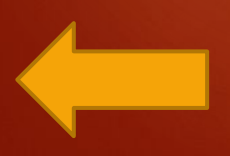

# **Практическая работа «Конфигурирование VRML документов»**

**Цель:** закреплять знания и умения изменения положения и задания объектов в пространстве, учить создавать простейшие конфигурации, закреплять приемы создания точек, граней и линий.

**Задание:** Используя текстуры, примитивы, трансформацию, освещение, текст создать модель жилого дома.

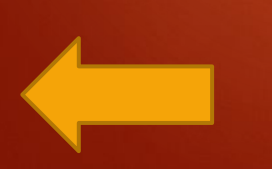

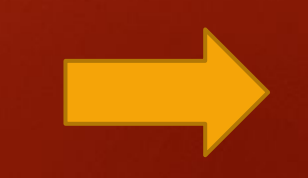

### **Рекомендации по выполнению работы:**

- Одноэтажный дом должен состоять минимум из одной комнаты, внутри которой находится мебель – кровать, диван, тумбочка, шкаф (или другая по вашему желанию).
- ∙ Элементы в сцене должны быть покрыты текстурами, необходимо использовать освещение. *(текстуры взять из папки Текстуры для дома)*
- Вставить изображения двери и хотя бы 2 окна (окна имеют прозрачность!)
- Дом окружен забором.
- В начале VRML документа необходимо поставить комментарий фамилии, группы, а также даты выполнения работы, например: **#Ivanov Ivan, 4G, 23.10.10**
- ∙ При создании каждого элемента дома написать комментарий, в котором указать название примитива.

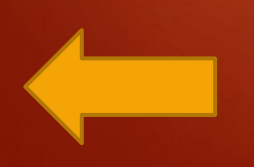

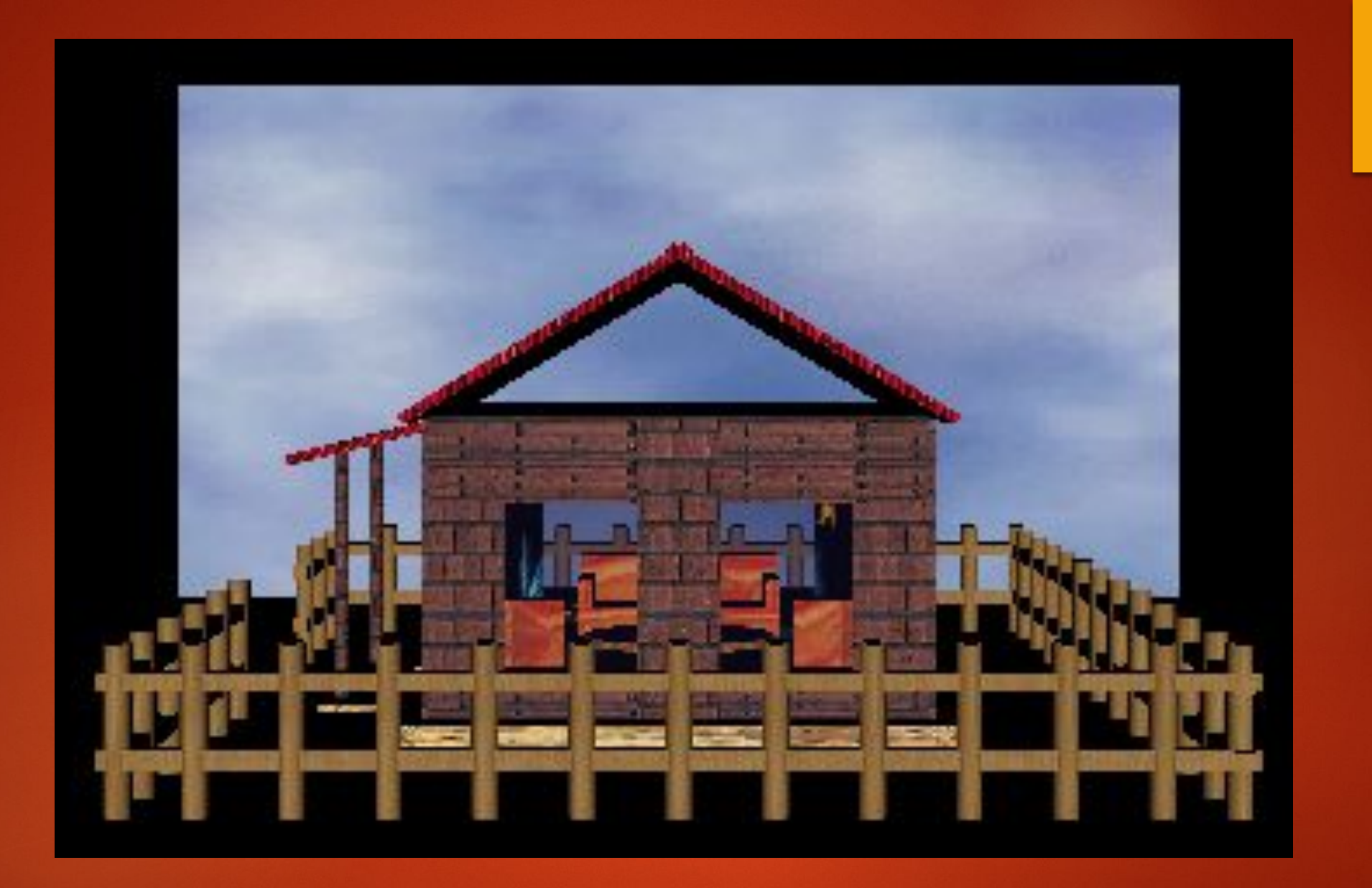

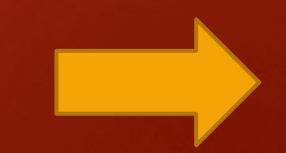

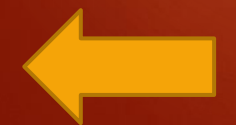

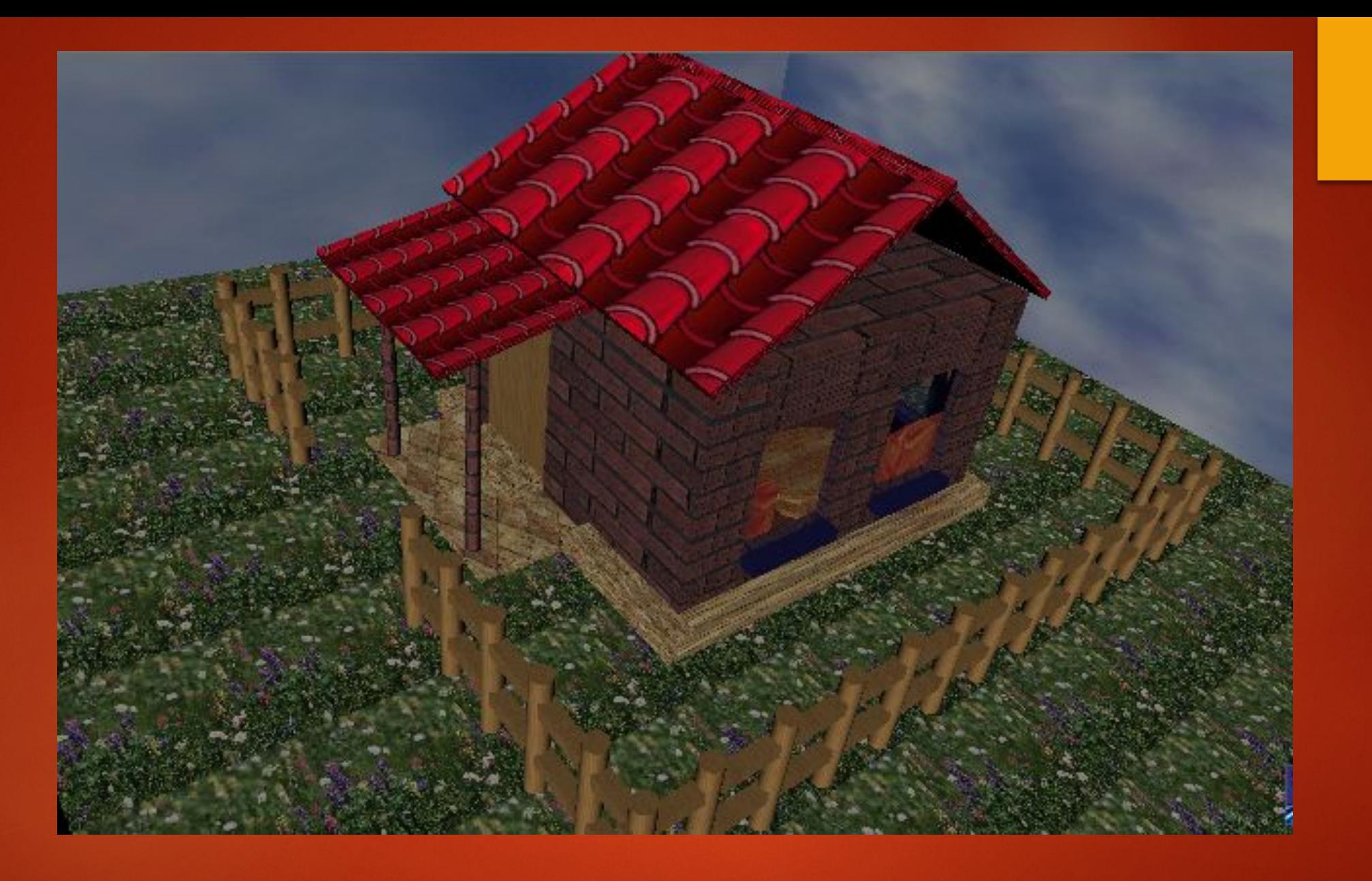

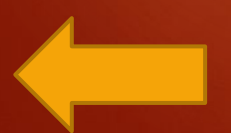